## 5 4 で「登録口座以外 (他金融機関)」を選択した場合

- ①「金融機関」の種類を【信用金庫・都市銀行・その他銀行・ 信用組合商工中金・その他ゆうちょ銀行】から選択 (プルダウン)します。
- ②①で選択した金融機関名の頭文字を入力して 「次へ」をタップします。

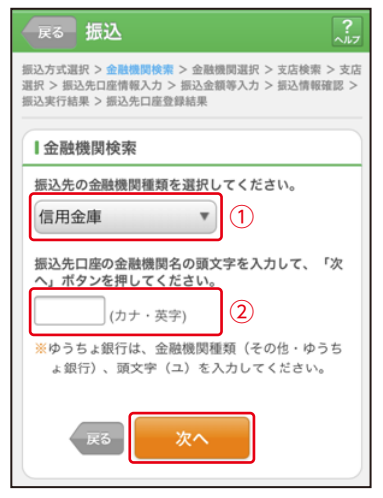

## ③金融機関名の候補が表示されるので、選択して 「次へ」をタップします。

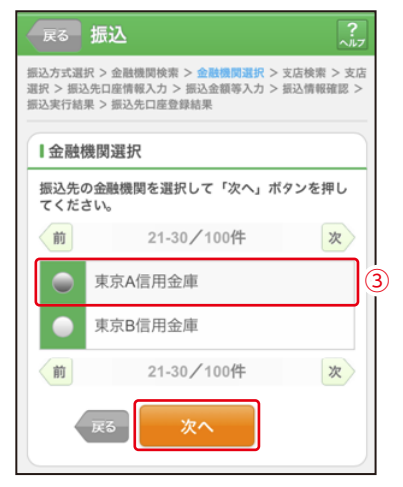